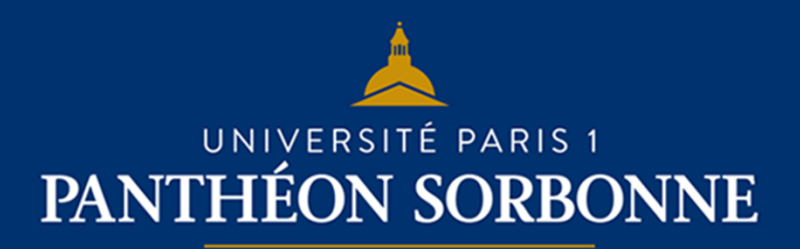

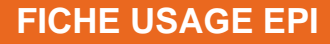

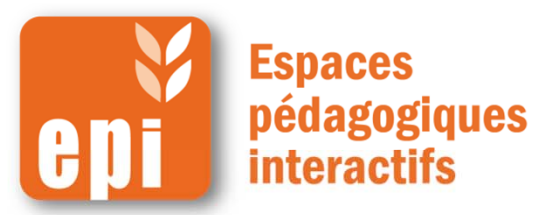

### **Notifier les participants des actualités de votre cours en 2 min**

- Les « annonces des enseignants » sont une fonctionnalité créée automatiquement pour chaque cours et destinée aux annonces générales. NB :
	- Seuls les enseignants peuvent publier des nouvelles et y répondre ;
	- Par défaut, étudiants et enseignants sont abonnés indéfiniment aux « annonces des enseignants ».

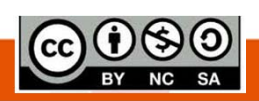

## **Notifier les participants des dernières nouvelles**

N.B. : Ce <sup>n</sup>'est pas un forum à proprement parler, seuls les enseignants à un espace peuvent y publier des informations que chacun reçoit.

C'est donc un média uniquement descendant.

Dans votre espace de cours,

cliquez en haut sur « **Annonces des enseignants** »

Puis, cliquez sur « **Ajouter un nouveau sujet** ».

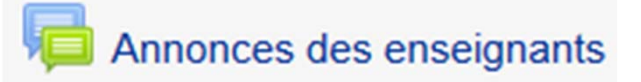

Annonces des enseignants

Nouvelles diverses et annonces

Ajouter un nouveau sujet

# **Notifier les participants des dernières nouvelles**

Comme pour les autres ressources, il faut remplir le sujet de votre nouvelle et le message.

NB: tous les participants (étudiants et enseignants) sont, par défaut, abonnés à ces dernières nouvelleset recevront le message sur leur boîte mail universitaire.

Vous pouvez aussi :

 $\triangleright$  Ajouter un fichier ;

 Garder 30 min pour modifier éventuellement votre nouvelle(après quoi elle est envoyée automatiquement).

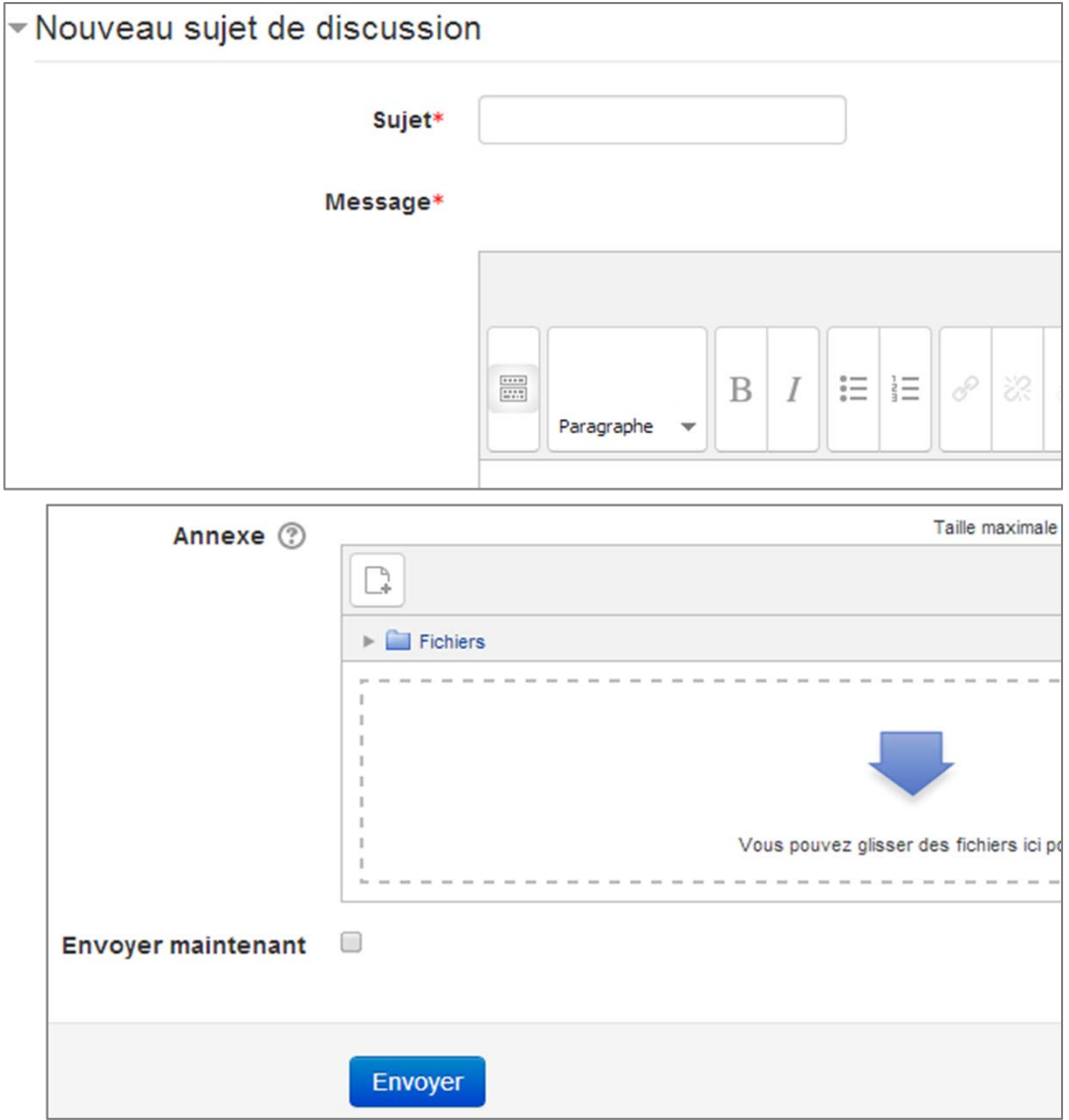

## **Notifier les participants des dernières nouvelles**

Votre nouvelle apparaît sous cette forme, il est possible uniquement aux enseignants d'y répondre.

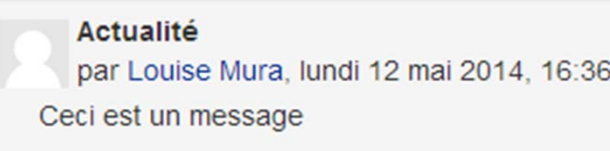

La dernière nouvelle apparaît dans le bloc à droite de votre espace de cours, laissant la possibilité de la lire en entier et d'accéder aux nouvelles précédentes.

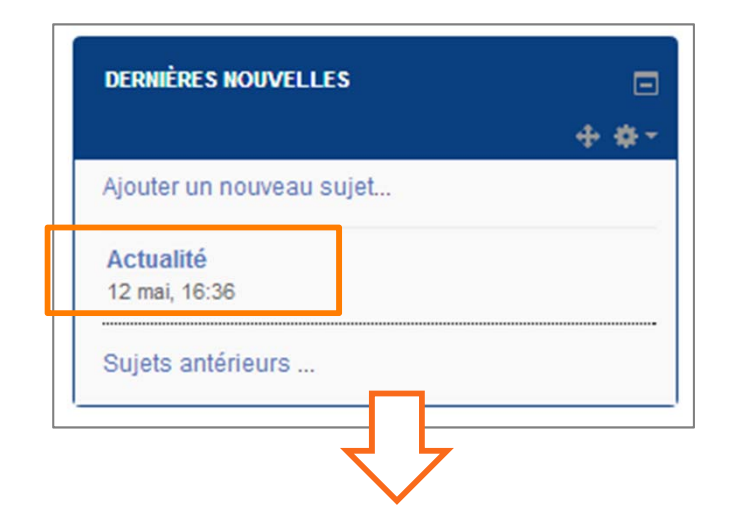

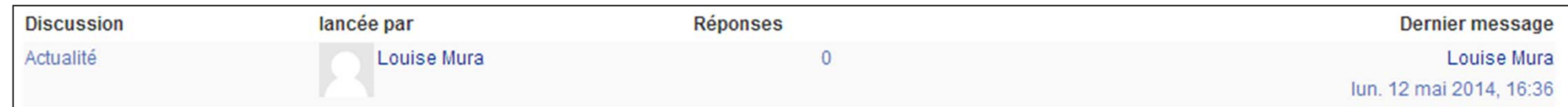

## **Empêcher les étudiants de me répondre**

Seuls les enseignants peuvent envoyer des messages sur les « **annonces des enseignants** », mais l'adresse de courriel de l'expéditeur peut apparaître sur le message envoyé. Donc les étudiants peuvent être tenter de lui envoyer des questions.

Si vous ne le souhaitez pas :

- • Dans le bloc « **Administration** » cliquer sur « **Modifier mon profil** »
- $\bullet$ Puis, dans
- « **affichage de l'adresse courriel** » sélectionner
- « **cacher à tous mon adresse courriel** ».

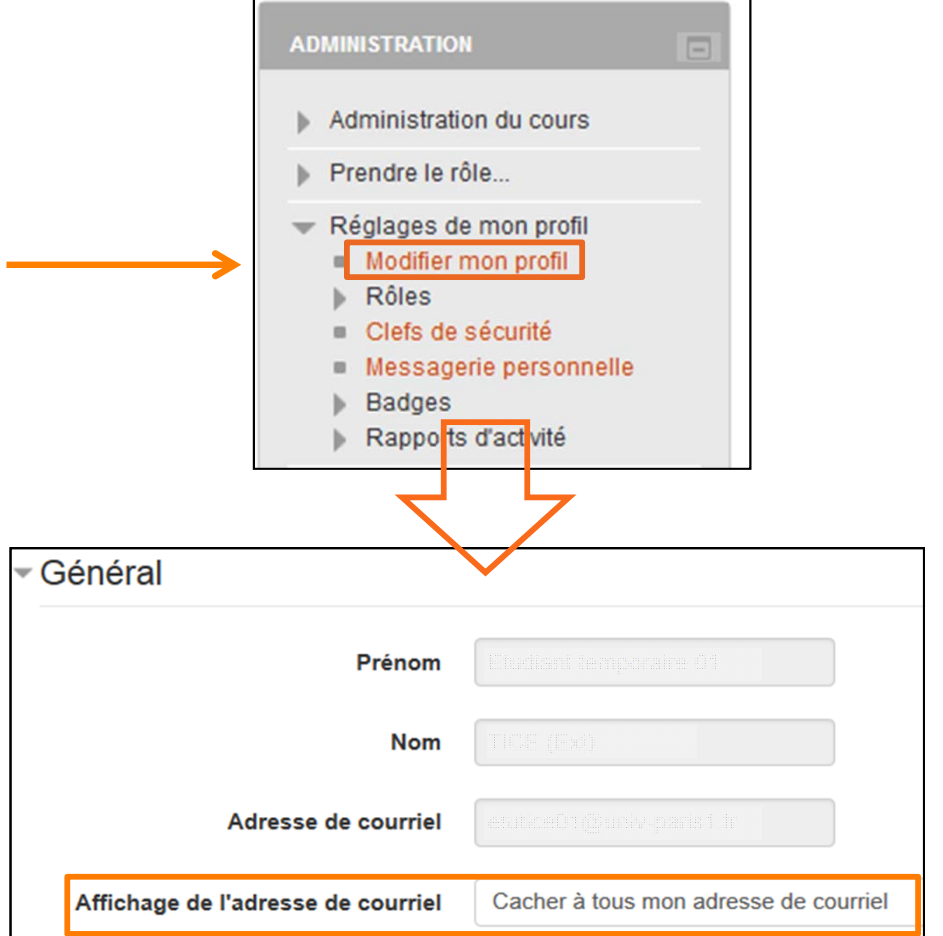

**Exemples d'utilisation**

Ajouter des nouvelles permet de :

Maintenir le contact avec des étudiants ponctuellement absents ;

 Tenir au courant les étudiants d'actualités en lien avec votre cours (nouvelles ressources disponibles, changement d'horaire, etc.) ;

Envoyer des consignes de travail ;

 Signaler un événement en rapport avec le cours (exposition, émission de radio ou de télévision, etc…) ;

> Diffuser des offres de stage.